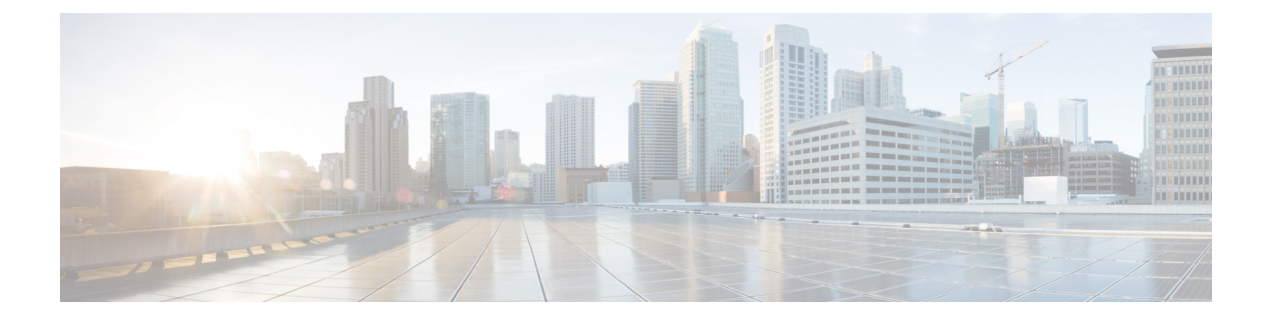

# アクセス制御設定

- アクセス制御 (1 ページ)
- 管理者アカウントとユーザ アカウント (1 ページ)
- ユーザ アクセス属性 (2 ページ)
- ユーザー設定属性 (3 ページ)
- 電話機 ウェブインターフェイスへのアクセス (3 ページ)
- デフォルトで HTTPS を有効にする (4 ページ)
- 電話機の設定へのアクセスを制御する (5 ページ)
- [パスワードの設定 (Set Password) ] 画面のバイパス (10 ページ)

## アクセス制御

<Phone-UI-User-Mode> パラメータが有効の場合、電話機の GUI では、GUI がメニュー項目を 表す場合、関連パラメータのユーザーアクセス属性が考慮されます。

単一の設定パラメータに関連付けられているメニュー エントリの場合

- パラメータを「ua=na」(「ua」は「ユーザ アクセス」を表す)属性でプロビジョニング すると、エントリは表示されなくなります。
- パラメータを「ua=ro」属性でプロビジョニングすると、エントリは読み取り専用となり、 編集できなくなります。

複数の設定パラメータに関連付けられているメニュー エントリの場合

• すべての関連パラメータを「ua=na」属性でプロビジョニングすると、エントリは表示さ れなくなります。

# 管理者アカウントとユーザ アカウント

Cisco IP電話ファームウェアは、特定の管理者アカウントとユーザアカウントを提供します。 これらのアカウントは特定のログイン権限を提供します。 管理者アカウント名は **admin** で、 ユーザ アカウント名は **user** です。 これらのアカウント名は変更できません。

**admin** アカウントでは、サービス プロバイダーまたは付加価値リセラー(VAR)の設定アク セスが Cisco IP 電話に に提供されます。 **user** アカウントでは、限定的な設定可能制御がデバ イスのエンド ユーザに提供されます。

**user** アカウントと **admin** アカウントは個別にパスワードで保護することができます。 サービ ス プロバイダーが管理者アカウント パスワードを設定した場合は、[管理ログイン(Admin Login) ]をクリックしたときに、その入力が求められます。 パスワードがまだ存在しない場合 は、画面が更新され、管理パラメータが表示されます。デフォルトのパスワードは管理者アカ ウントとユーザ アカウントのどちらにも割り当てられません。 パスワードの割り当てと変更 が行えるのは、管理者アカウントだけです。

管理者アカウントは、ユーザ ログインに使用可能な Web パラメータを含むすべての Web プロ ファイル パラメータを表示して変更できます。 Cisco IP 電話システム管理者は、ユーザ アカ ウントがプロビジョニングプロファイルを使用して表示および変更できるパラメータをさらに 制限することができます。

ユーザ アカウントが使用可能な設定パラメータは Cisco IP 電話 上で設定できます。 電話機の Web ユーザ インターフェイスへのユーザ アクセスは無効にすることができます。

### ユーザ アクセス属性

ユーザ アクセス(**ua**)属性制御は、ユーザ アカウントによるアクセスを変更するために使用 する場合があります。 **ua** 属性を指定しない場合、既存のユーザ アクセス設定が保持されま す。 この属性は、管理者アカウントによるアクセスに影響しません。

**ua** 属性が存在する場合、次のいずれかの値が必要です。

- na:アクセスなし
- ro:読み取り専用
- rw:読み取りと書き込み
- y: 値の保持

**y**値は、**na**、**ro**、または**rw** とともに使用する必要があります。

次の例は、**ua**属性を示しています。**ua**属性が**rw**に更新された最後の回線で、ステーション名 フィールド (トラベルエージェント **1**) が保持されていることに注意してください。 **y** が含まれ ていない場合、トラベルエージェント**1** が上書きされます。

```
<flat-profile>
   <SIP_TOS_DiffServ_Value_1_ ua="na"/>
   \text{NVal}_\text{Plan}_\text{max} ua="ro"/>
   \overline{\text{Dial}} Plan 2 ua="rw"/>
<Station_Name ua="rw" preserve-value="y">Travel Agent 1</Station_Name></flat-profile>
```
**ua** オプションの値は二重引用符で囲む必要があります。

## ユーザー設定属性

**user-pref**属性を使用すると、ユーザーの好みの値を設定して、ユーザーにシームレスなエクス ペリエンスを提供できます。しかし、ユーザーは電話または電話の管理ウェブページからさら に変更を加えることができます。 ユーザーが変更したパラメータは、**um** 属性で「ユーザーに よる変更」としてマークされます。 ユーザーが行った変更はすべて保存されます。**user-pref** は、XML設定を使用してプロビジョニング中に更新でき、**[**プロファイルルール(**ProfileRule**)**]** パラメータで提供されます。

**user-pref** 属性は必須ではありません。 ですが、属性が存在する場合、次のいずれかの値が必 要です。

- y:設定中にユーザーが加えた変更を反映することを示します。 また、ユーザーが変更し ていない場合は、管理者が設定した値を設定することも指定します。
- n:XML 設定を通じて提供される管理者設定値を受け入れることを示します。 **user-pref** 属性が含まれていない場合、**user-pref** 属性は値を「n」に設定したのと同じ効果がありま す。

次の例は、**user-pref** 属性を示しています。

```
<flat-profile>
<Display_Brightness ua="rw" user-pref="y">5</Display_Brightness>
</flat-profile>
```
ユーザーが値を変更すると、その変更は **um** ="y" として追跡されます。**um** 属性では、**um** を 使用してプロビジョニングにより更新されません。電話から取得した XML 設定で表示されま す。

次の例は、**um** 属性を示しています。

```
<flat-profile>
<Display_Brightness ua="rw" user-pref="y" um="y">5</Display_Brightness>
</flat-profile>
```
工場出荷時の状態へリセットすると、**um**および**user-pref**属性でマークされたすべての設定が クリアされます。

プロビジョニング中、任意のパラメータに属性 **user-pref**="n" が追加されている場合、設定の 適用後にパラメータの属性 **user-pref** が「n」に更新され、**um** も削除されます。

# 電話機 ウェブインターフェイスへのアクセス

電話機のファームウェアには、一部のパラメータへのエンドユーザアクセスを制限する機能が あります。 ファームウェアは、管理者アカウントまたはユーザ アカウントにサインインする ための特定の権限を提供します。 それぞれ、個別にパスワードで保護することができます。

• 管理者アカウント:すべての管理 Web サーバ パラメータへのフル アクセスを許可しま す。

• ユーザ アカウント:管理 Web サーバ パラメータのサブセットにアクセスすることができ ます。

サービスプロバイダーが設定ユーティリティへのアクセスを無効にしている場合は、続行する 前にサービス プロバイダーに問い合わせてください。

#### 手順

ステップ **1** コンピュータが電話機と通信できることを確認します。 使用中の VPN はありません。

- ステップ **2** Web ブラウザを起動します。
- ステップ **3** Web ブラウザのアドレス バーに、電話機の IP アドレスを入力します。
	- ユーザーのアクセス先:**http://<ip address>**
	- 管理者のアクセス先:**http://<ip address>/admin/advanced**
	- 管理者のアクセス先:**http://<ip address>**、**[**管理者ログイン(**Admin Login**)**]** をク リックし、**[**詳細(**advanced**)**]** をクリックします。

 $[M:$  https://10.64.84.147/admin

ステップ **4** プロンプトが表示されたら、パスワードを入力します。

## デフォルトで **HTTPS** を有効にする

電話管理ウェブページにデフォルトでアクセスするには、**HTTPS** を有効にする必要がありま す。

- **[**プロトコルの有効化(**Enable Protocol**)**]** を **HTTPS** および **[Web** サーバーポート(**Web Server Port**)**]** を **443** に値を設定し、電話を工場出荷時の状態にリセットします。 工場出 荷時の状態へのリセット後、両方の値は変更されないまま残り、ユーザーが**http://<ip address>** または **http://<ip address>:80** で電話管理のウェブページにアクセスす る場合、HTTPS がデフォルトとして設定されている場合、URL は **https://<ip address>:443** にリダイレクトされます。
- 電話がファームウェアリリース 12.0(3) にアップグレードし、パラメータの値を変更して も、URL はデフォルトで **https://phone IP:443** にリダイレクトされ、電話管理ウェ ブページにアクセスします。
- 工場出荷時の状態へのリセット後、**[**ウェブサーバーポート(**Web Server Port**)**]** を **80** お よび **[**プロトコルの有効化(**Enable Protocol**)**]** を **HTTP** に変更した場合、ユーザーは、 **http://phone IP:80** で電話管理のウェブページにアクセスできませんが、 **https://phone IP:80** でページにアクセスできます。
- 電話がファームウェアリリース 12.0(3) にアップグレードされた場合、ユーザーは **https** プロトコルを使用することによってのみ、電話管理のウェブページにアクセスできます。

#### 始める前に

• 電話管理の Web ページにアクセスします。 電話機 ウェブインターフェイスへのアクセス (3 ページ)を参照してください。

#### 手順

- ステップ **1 [**音声(**Voice**)**]** > **[**システム(**System**)**]** を選択します。
- ステップ **2 [**システム設定(**SystemConfiguration**)**]**セクションで、**[**プロトコルの有効化(**EnableProtocol**)**]** パラメータを **HTTPS** および **[**ウェブサーバーポート(**Web Server Port**)**]** パラメータを **443** に設定します。

このパラメータは、電話機の設定ファイル (cfg.xml) のパラメータでも有効にできます。

<Enable\_Protocol ua="na">Https</Enable\_Protocol>

<Web\_Server\_Port ua="na">443</Web\_Server\_Port>

ステップ3 [すべての変更の送信 (Submit All Changes) ]をクリックします。

### 電話機の設定へのアクセスを制御する

電話機のウェブページまたは電話画面で、設定パラメータへのアクセスを許可またはブロック するために電話機を設定できます。アクセス制御のパラメータを使用して、次の操作を実行で きます。

- 構成を作成するときに、ユーザ アカウントが利用できる設定パラメータを指定します。
- 管理ウェブサーバーへのアクセスを有効または無効にします。
- 電話画面のメニューへのユーザアクセスを有効または無効にします。
- ユーザに対して表示される [パスワードの設定(Set Password)]画面をバイパスします。
- 電話が再同期、アップグレード、または回線1の SIP 登録のためにアクセスするインター ネットドメインを制限します。

XML(cfg.xml)コードを使用して電話機構成ファイルのパラメータを設定することもできま す。 各パラメータを設定するには、アクセス制御パラメータ (6ページ) の文字列のシン タックスを参照してください。

#### 始める前に

電話管理の Web ページにアクセスします。 電話機 ウェブインターフェイスへのアクセス (3 ページ)を参照してください。

#### 手順

- ステップ **1 [**音声(**Voice**)**]** > **[**システム(**System**)**]**をクリックします。
- ステップ2 システム設定 セクションで、アクセス制御パラメータ (6ページ)表に定義されているとお りにパラメーターを構成します。
- ステップ **3** すべての変更を送信 をクリックして変更を適用します。

### アクセス制御パラメータ

次の表で、電話機のウェブインターフェイスの **[**音声(**Voice**)**]** > システム(**System**)**]** タブの 下にある**[**システム設定(**System Configuration**)**]**セクションにおける、アクセス制御パラメー タの機能と使用方法を定義します。 また、パラメータを設定するために、XML コードを含む 電話設定ファイルに追加される文字列のシンタックスも定義します。

表 **<sup>1</sup> :** アクセス制御パラメータ

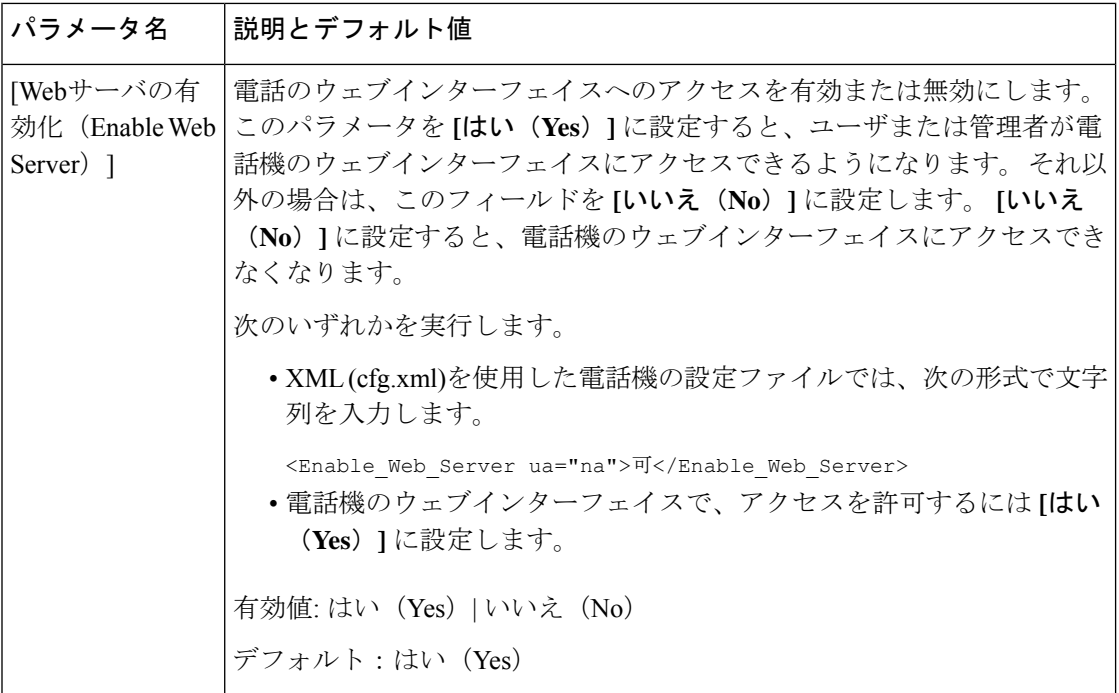

 $\mathbf l$ 

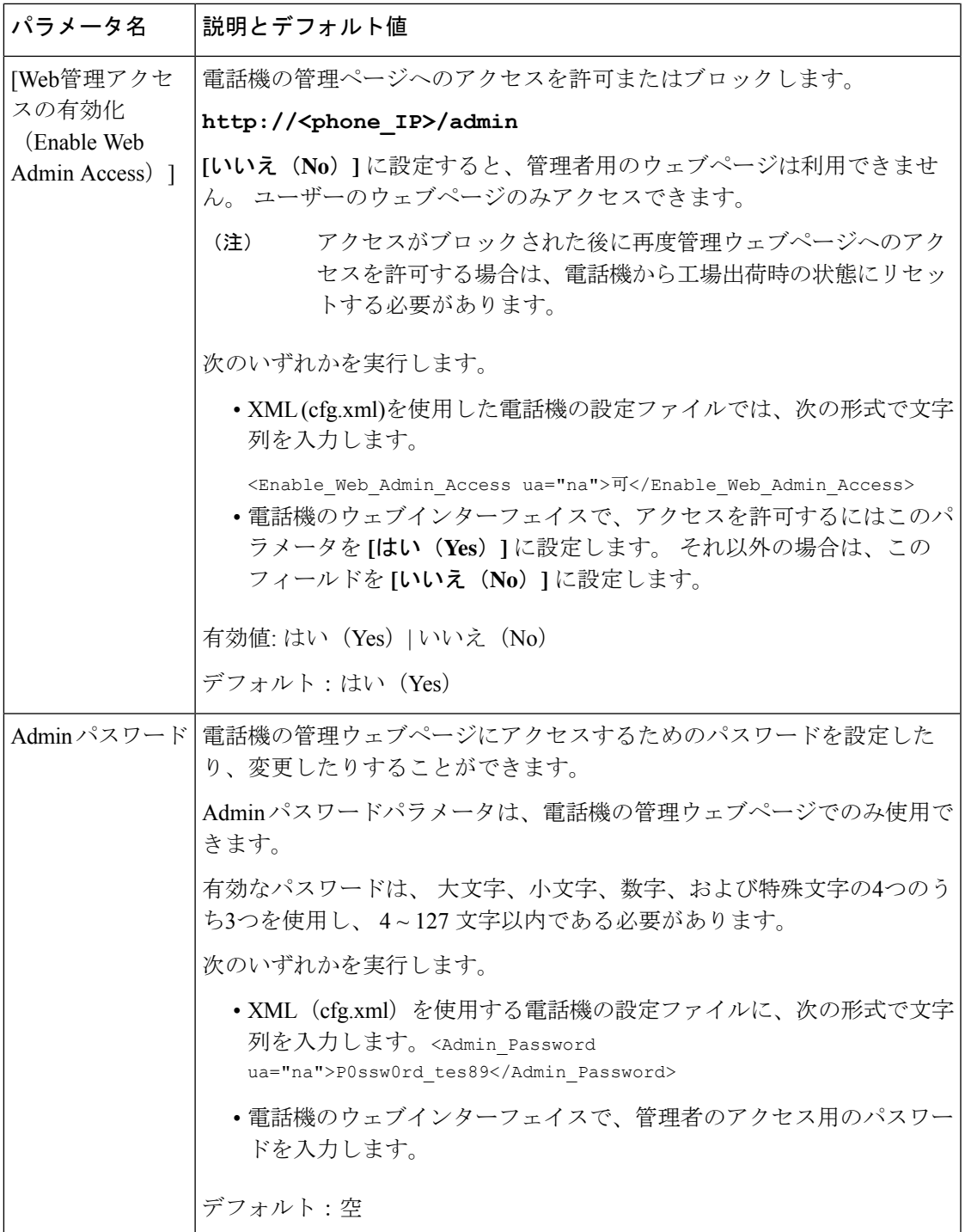

I

 $\overline{\phantom{a}}$ 

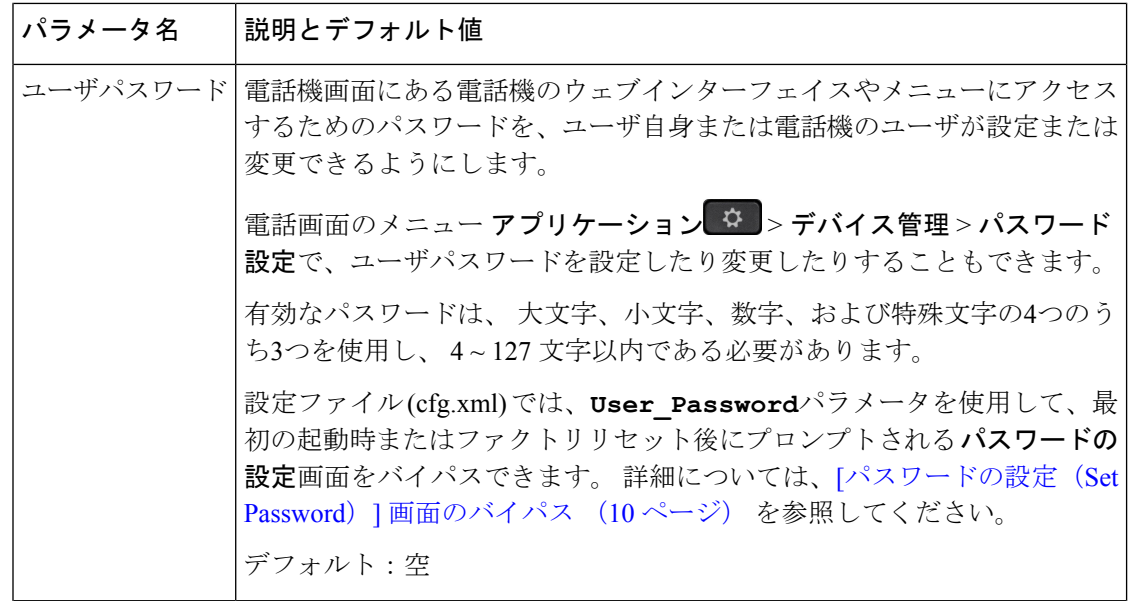

 $\mathbf{l}$ 

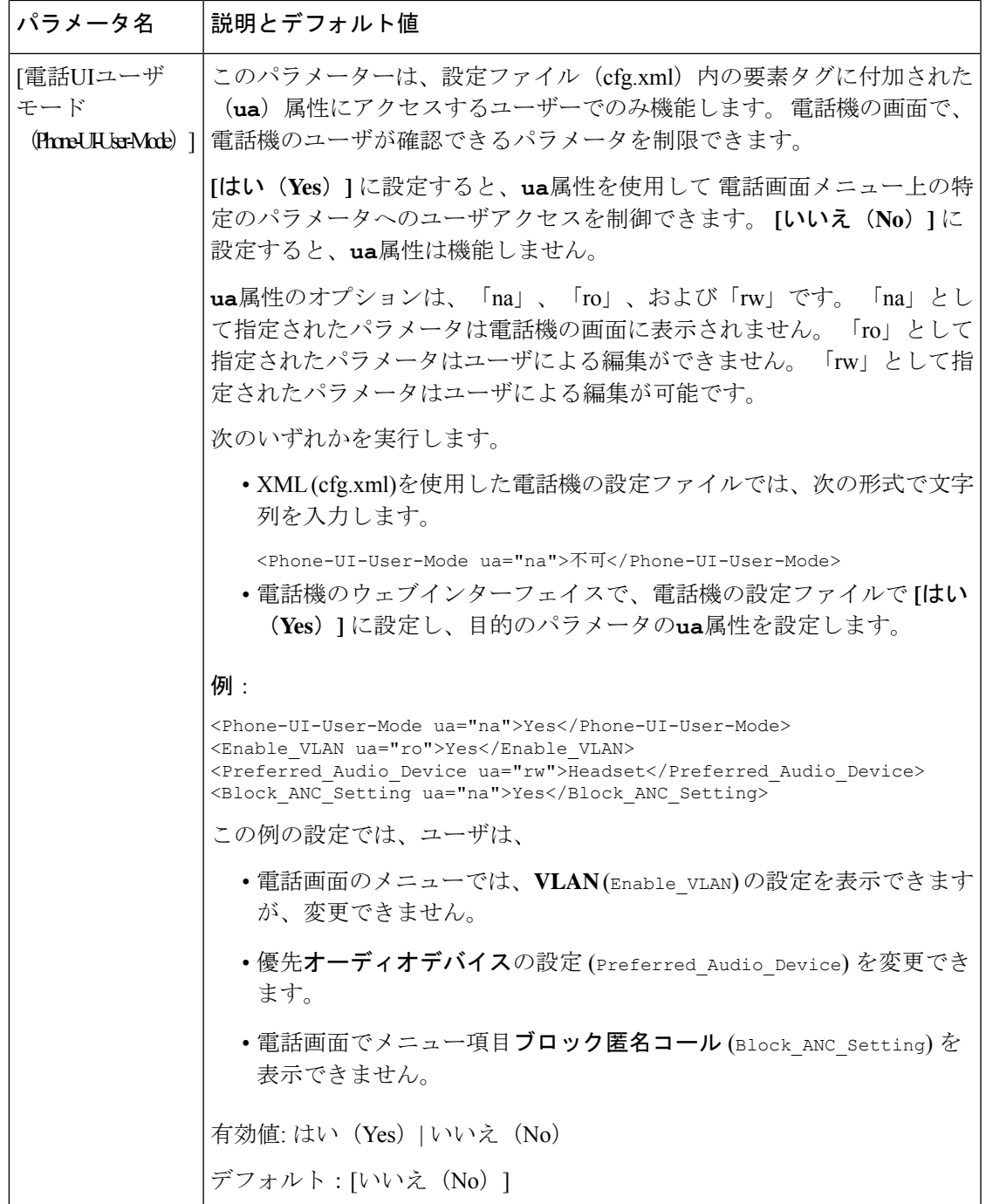

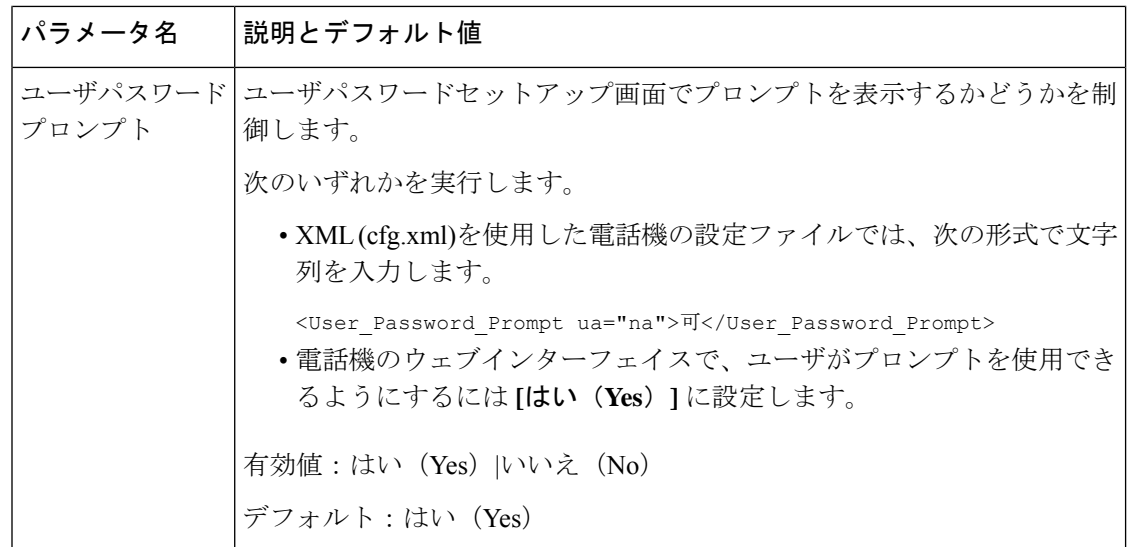

# **[**パスワードの設定(**Set Password**)**]** 画面のバイパス

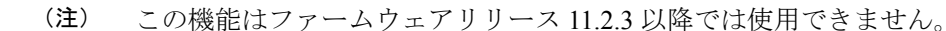

次のプロビジョニング アクションに基づいて、最初の起動時または初期設定へのリセット後 に、電話機の **[**パスワードの設定(**Set Password**)**]** 画面をバイパスできます。

- DHCP の設定
- EDOS の設定
- 電話機の XML 設定ファイルを使用したユーザ パスワードの設定。

ユーザパスワードが設定されると、[パスワードの設定 (set password)] 画面が表示されなくなり ます。

#### 手順

ステップ **1** テキスト エディタまたは XML エディタで電話機のcfg.xml ファイルを編集します。 ステップ **2** 次のいずれかのオプションを使用して **<User\_Password>** タグを挿入します。

> • パスワードなし(開始タグと終了タグ)–**<User\_Password></User\_Password>** • パスワード値(**4** ~ **127** 文字)–**<User\_Password >Abc123</User\_Password>**

• パスワードなし(開始タグのみ)–**<User\_Password />**

ステップ **3** 変更内容をcfg.xmlファイルに保存します。

初回起動時または工場出荷時のリセット後にパスワードの設定画面が表示されません。パス ワードを指定した場合、ユーザは電話機のウェブインターフェイスまたは電話画面のメニュー にアクセスするときにパスワードの入力を求められます。

I

**[**パスワードの設定(**Set Password**)**]** 画面のバイパス

翻訳について

このドキュメントは、米国シスコ発行ドキュメントの参考和訳です。リンク情報につきましては 、日本語版掲載時点で、英語版にアップデートがあり、リンク先のページが移動/変更されている 場合がありますことをご了承ください。あくまでも参考和訳となりますので、正式な内容につい ては米国サイトのドキュメントを参照ください。